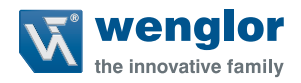

# **OFP401P0189**

**Farbsensor** 

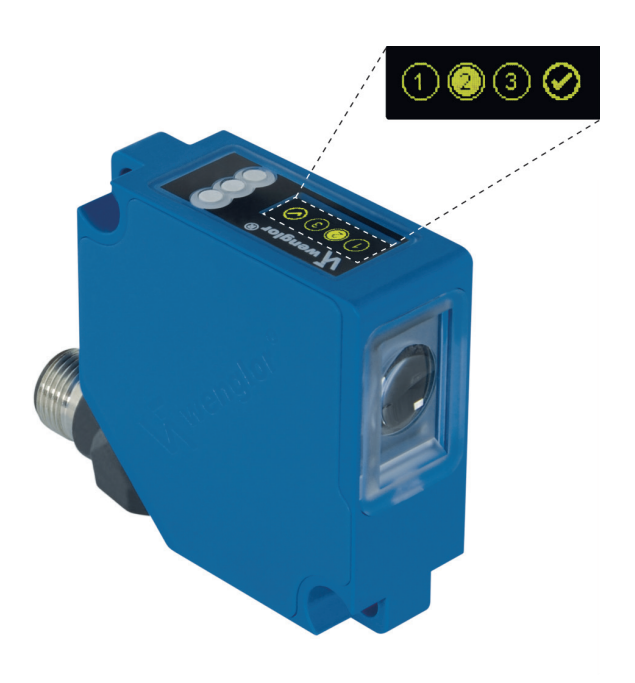

**Schnittstellenprotokoll**

Nur als PDF erhältlich Stand: 20.06.2016 Version: 2.0.0 www.wenglor.com

# **Inhaltsverzeichnis**

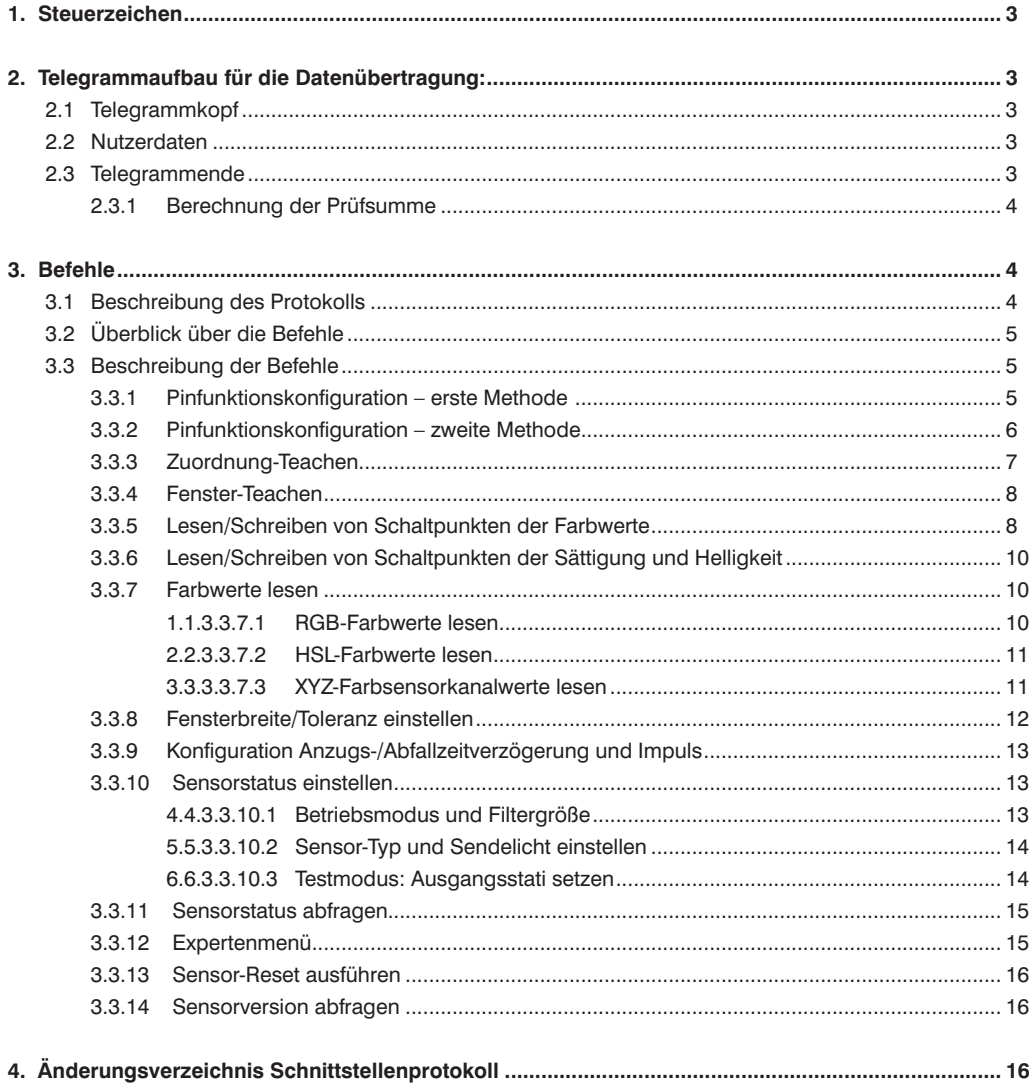

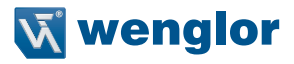

# <span id="page-2-0"></span>**1. Steuerzeichen**

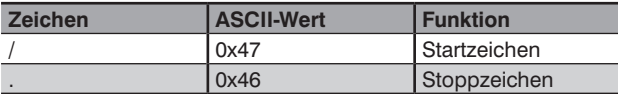

# **2. Telegrammaufbau für die Datenübertragung:**

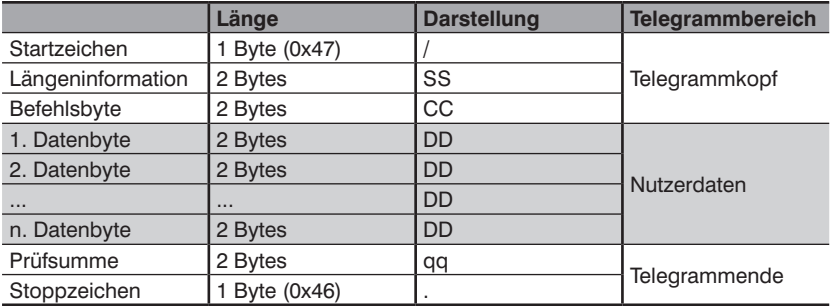

## **2.1 Telegrammkopf**

#### • **Startzeichen (1 Byte)**

Das Telegramm-Startzeichen < / > zeigt den Anfang des Protokolls an

#### • **Längeninformation (2 Bytes)**

Gibt die Anzahl der Zeichen in hexadezimal an, die in dem Datenfeld enthalten sind

#### • **Befehlsbyte** Gibt das Befehlsbyte an

## **2.2 Nutzerdaten**

Der Daten-Stream umfasst Nutzerdaten unterschiedlicher Länge. Die Länge der Daten-Stream-Parameter wird in den "Längeninformations"-Bytes vom Telegrammkopf festgelegt.

## **2.3 Telegrammende**

#### • **Prüfsumme (2 Bytes)**

Die Prüfsumme muss für jedes Sende-Telegramm neu berechnet werden (siehe Abschnitt ... 2.3.1 Berech[nung der Prüfsumme"](#page-3-1))

# • **Stoppzeichen (1 Byte)**

Das Stoppzeichen < . > zeigt das Ende des Protokolls an

## <span id="page-3-1"></span><span id="page-3-0"></span>**2.3.1 Berechnung der Prüfsumme**

Die Prüfsumme ist ein berechneter Wert mit dem die Integrität von Daten überprüft wird. Wird anstelle des berechneten Wertes "qq" verwendet, findet diese Prüfung nicht statt, der Befehl wird dennoch ausgeführt.

Die Prüfsumme wird über eine EXOR-Verknüpfung zum Telegramm erzeugt, wobei mit dem Startbyte begonnen und mit dem letzten Zeichen der Nutzerdaten geendet wird.

Beispiel:

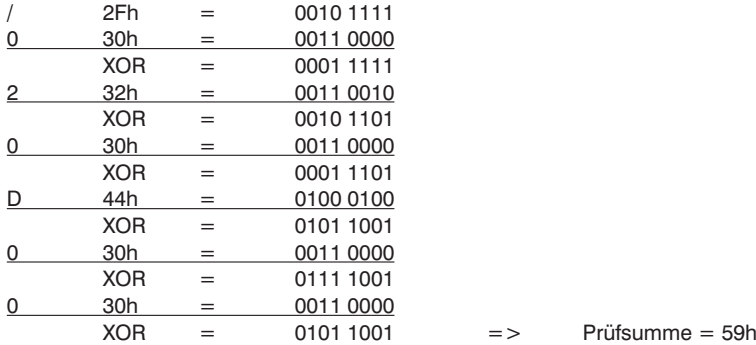

# **3. Befehle**

## **3.1 Beschreibung des Protokolls**

Um einen gültigen Befehl an den Sensor zu senden, sollte der folgende Datenaufbau beachtet werden: /SSCCDDDD...DDqq.

Wenn der Befehl gültig ist, antwortet der Sensor mit: /SS0MCCDDDD...DDqq.

Ist das Telegramm gültig, aber es wurden einige Parameter mit ungültigen Werten festgestellt, könnte die Antwort auch wie folgt lauten: /SS0MCCDDDD...DDNOK!!qq.

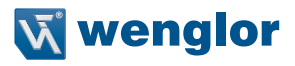

## <span id="page-4-0"></span>**3.2 Überblick über die Befehle**

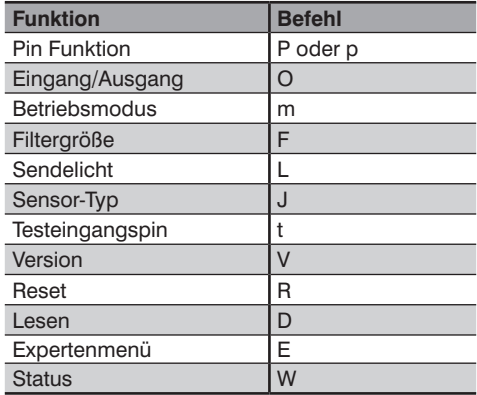

## **3.3 Beschreibung der Befehle**

Die nächsten Abschnitte enthalten eine Erklärung der Sensorbefehle sowie der Bytes- und Bits-Felder, die in diesen Befehlen verwendet werden.

#### **3.3.1 Pinfunktionskonfiguration – erste Methode**

Der Befehl, der zur Konfiguration der Funktion für einen Pin verwendet wird, lautet < **0P** > mit der folgenden Syntax:

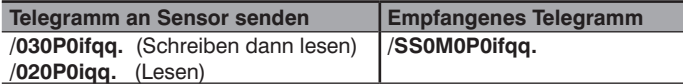

SS: Nutzdatenlänge qq: Prüfsumme Zeichen < i > bezieht sich auf die konfigurierte Pinnummer 1, 2 oder 3  $< f$  > wählte einen Wert von "0" bis "9" oder von "a" bis "o", wie in der nachfolgenden Tabelle:

<span id="page-5-0"></span>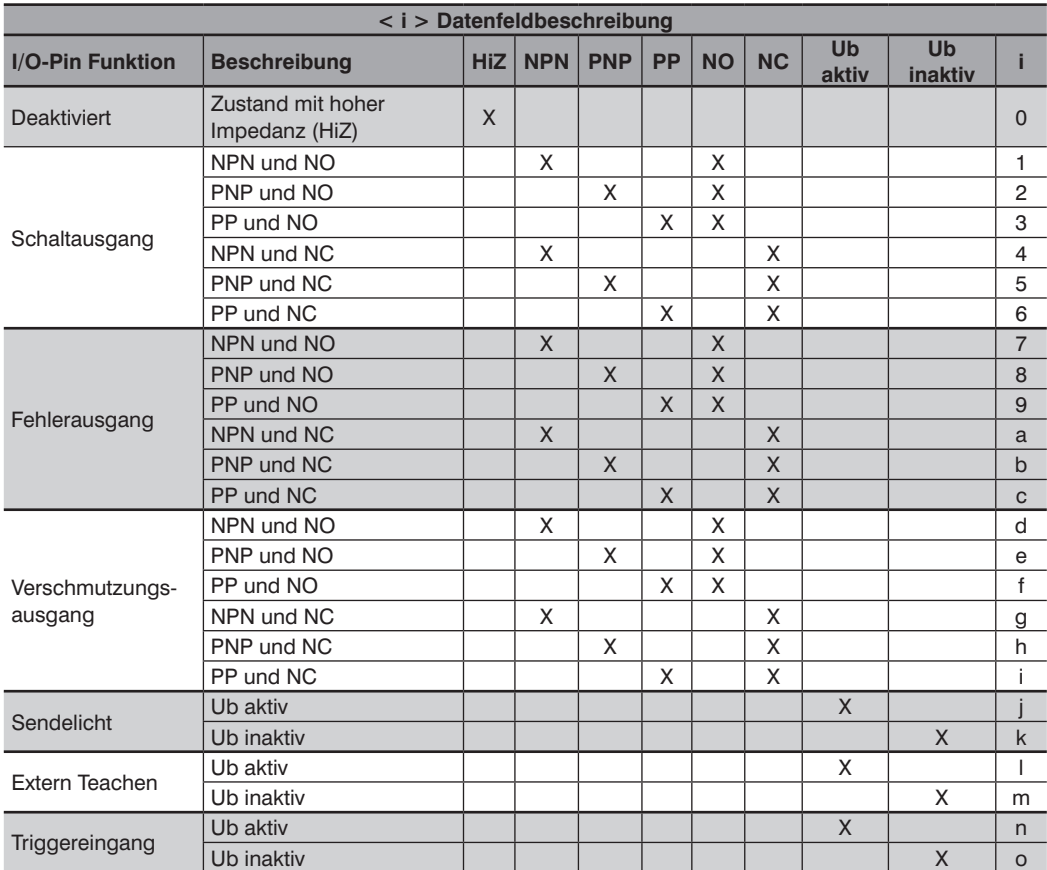

Wenn das an den Sensor gesendete Telegramm ungültige Parameter enthält, antwortet dieser mit dem Telegramm /SS0P0ifNOK!!qq.

## **3.3.2 Pinfunktionskonfiguration – zweite Methode**

Ein anderer Befehl, der alternativ zur Konfigurierung der Funktion für einen Pin verwendet werden kann, lautet:

< **0p** > mit der folgenden Syntax:

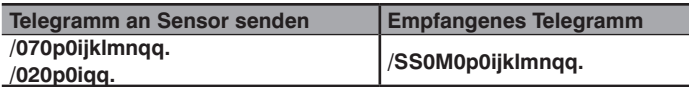

Zeichen < i > bezieht sich auf die konfigurierte Pinnummer 1, 2 oder 3

SS: Nutzdatenlänge

qq: Prüfsumme

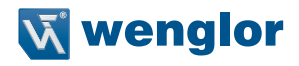

<span id="page-6-0"></span>Zeichen < j, k, l, m, n > können wie in der nachstehenden Tabelle konfiguriert werden:

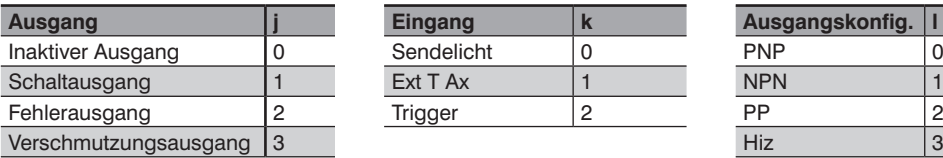

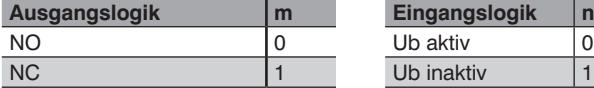

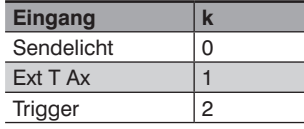

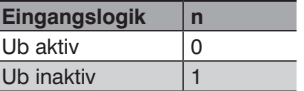

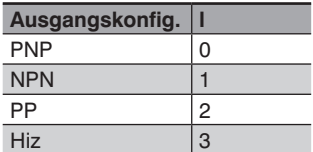

Ist die Konfiguration falsch **/SS0p0ixlmnqq.**, bleibt die letzte korrekte Konfiguration trotzdem aktiv. Dies ist nützlich, wenn nur einige Felder neu konfiguriert werden müssen und andere nicht. Die Felder, die nicht konfiguriert werden müssen, können mit einem "verbotenen" Zeichen (zum Beispiel "x") gefüllt werden und nur die Einstellungen mit gültigen Parametern treten in Kraft.

#### **3.3.3 Zuordnung-Teachen**

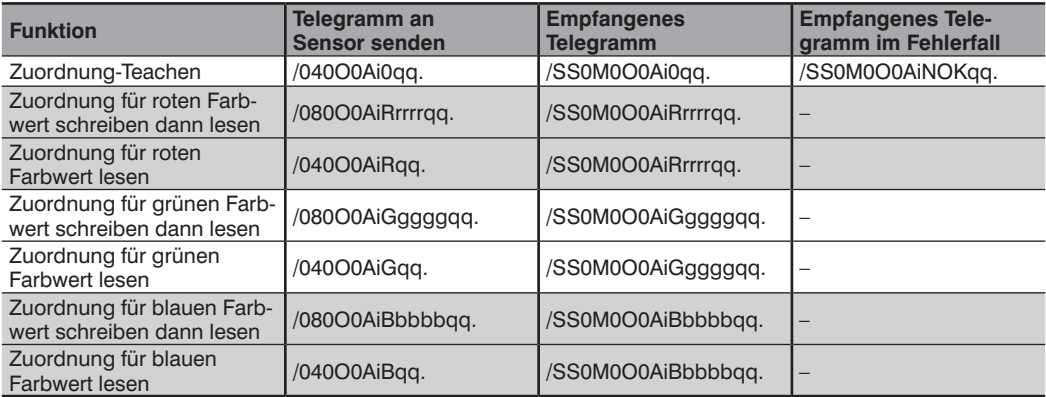

Zeichen < i > bezieht sich auf die konfigurierte Pinnummer 1, 2 oder 3

<rrrr>, <gggg>, <bbbb> 4-stelliger Hex-RGB-Wert zum Beschreiben der eingelernten Werte. (4-stelliger Hex-Wert, Bereich 0x0000.....0x01FF ; )

- SS: Nutzdatenlänge
- qq: Prüfsumme

#### <span id="page-7-0"></span>**3.3.4 Fenster-Teachen**

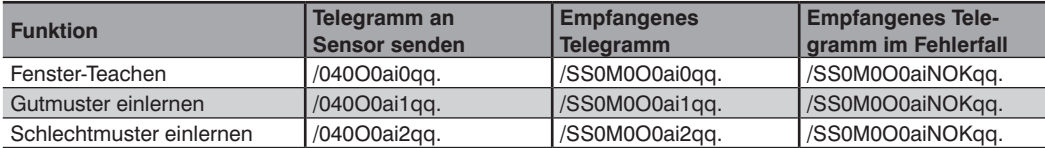

Zeichen < i > bezieht sich auf die konfigurierte Pinnummer 1, 2 oder 3

SS: Nutzdatenlänge

qq: Prüfsumme

#### <span id="page-7-1"></span>**3.3.5 Lesen/Schreiben von Schaltpunkten der Farbwerte**

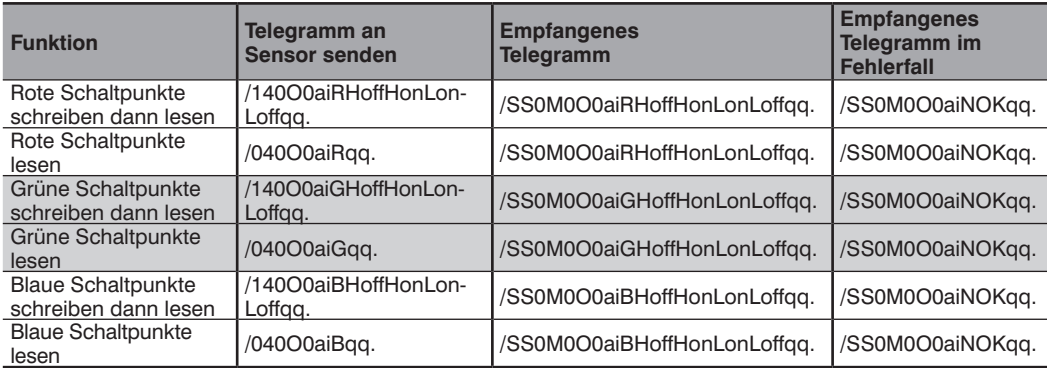

Zeichen < i > bezieht sich auf die konfigurierte Pinnummer 1, 2 oder 3

**Nutzdatenlänge** 

qq: Prüfsumme

<Hoff><Hon><Lon><Loff>: Schaltpunkte

Farbton (Hue) wird als komplexer Wert mit 3 Variablen beschrieben, wobei: eine der Variablen immer den Höchstwert hat (511), eine immer den Mindestwert hat (0) und eine zwischen 1 ... 510 liegt.

Schaltpunkte:

Beim Einlernen werden auf Grundlage des Messwertes folgende Schaltpunkte errechnet:

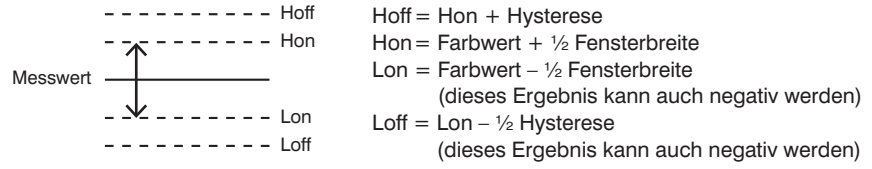

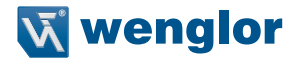

**Fenster –** ist die Toleranz um den eingelernten Wert. Diese wird als Absolutwert angegeben und addiert oder subtrahiert, wodurch das tatsächliche Fenster die doppelte Fensterbreite hat.

**Hysterese –** ist normalerweise ein interner Näherungswert, der das Signalrauschen in der Verarbeitungsleitung kompensieren soll, um Störschalten zu vermeiden, wenn sich das Signal an den extremen Enden der Hon- oder Lon-Schaltpunkte befindet.

Schaltpunkte um einen eingelernten Wert werden mit 2<sup>^</sup>15 versetzt (um die Mikrocontrollerverarbeitung mit positiven 16-Bit Ganzzahlen zu erleichtern)

 $Versatzwert: 2^15 = 0x8000 = 32768$ 

Damit sieht die vollständige Interpretation der Schaltpunkte wie folgt aus:

 $Hoff = Hon + Hysterese + 0x8000$ Hon = eingelernter Wert + Fensterbreite + 0x8000 Lon = eingelernter Wert – Fensterbreite + 0x8000  $Loff = Lon - Hysterese + 0x8000$ 

Darstellung der Daten:

Istwert + 0x8000H Wobei: - der Istwert positiv oder negativ sein kann - 0x8000H positiver Versatzwert

#### **Hue R-Kanal**

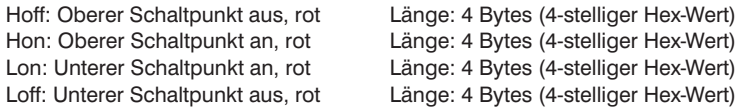

#### **Hue G-Kanal**

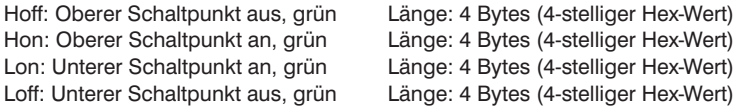

#### **Hue B-Kanal**

Hoff: Oberer Schaltpunkt aus, blau Länge: 4 Bytes (4-stelliger Hex-Wert) Hon: Oberer Schaltpunkt an, blau Länge: 4 Bytes (4-stelliger Hex-Wert) Lon: Unterer Schaltpunkt an, blau Länge: 4 Bytes (4-stelliger Hex-Wert) Länge: 4 Bytes (4-stelliger Hex-Wert)

## <span id="page-9-0"></span>**3.3.6 Lesen/Schreiben von Schaltpunkten der Sättigung und Helligkeit**

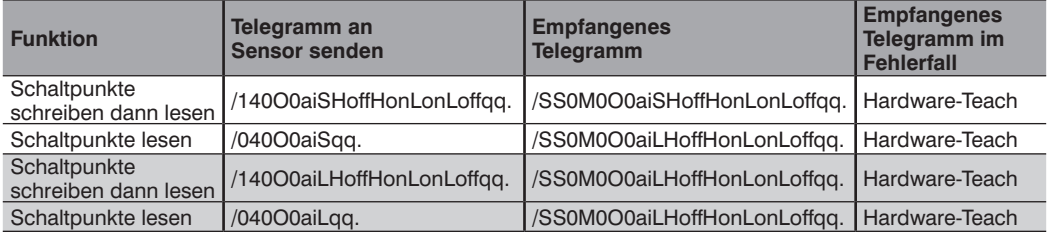

Die Interpretation der Schaltpunkte ist die gleiche wie vorstehend für den Farbwert (Hue) erklärt (siehe Kapitel ["3.3.5 Lesen/Schreiben von Schaltpunkten der Farbwerte" auf Seite 8\)](#page-7-1)

Zeichen < i > bezieht sich auf die konfigurierte Pinnummer 1, 2 oder 3<br>SS: Nutzdatenlänge

Nutzdatenlänge

qq: Prüfsumme

<Hoff><Hon><Lon><Loff>: Schaltpunkte

## **3.3.7 Farbwerte lesen**

#### 3.3.7.1 RGB-Farbwerte lesen

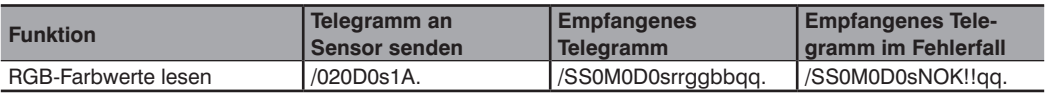

SS: Nutzdatenlänge

<rr>: Roter Farbwert; 2-stelliger Hex-Wert; Bereich 0x00.....0xFF

<gg>: Grüner Farbwert; 2-stelliger Hex-Wert; Bereich 0x00.....0xFF

<bb>: Blauer Farbwert; 2-stelliger Hex-Wert; Bereich 0x00.....0xFF

<qq>: Prüfsumme

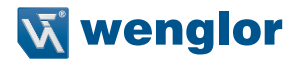

#### <span id="page-10-0"></span>3.3.7.2 HSL-Farbwerte lesen

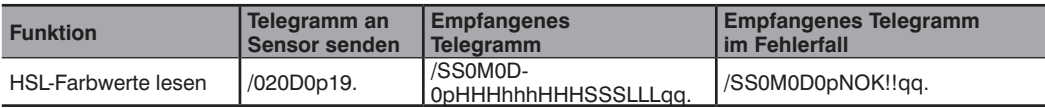

#### SS: Nutzdatenlänge

<HHH>: Farbwertkanal rot; 3-stelliger Hex-Wert; Bereich 0x000.....0x1FF

<hhh>: Farbwertkanal grün; 3-stelliger Hex-Wert; Bereich 0x000.....0x1FF

<HHH>: Farbwertkanal blau; 3-stelliger Hex-Wert; Bereich 0x000.....0x1FF

<SSS>: Farbsättigung; 3-stelliger Hex-Wert; Bereich 0x000.....0x1FF

<LLL>: Farbhelligkeit; 3-stelliger Hex-Wert; Bereich 0x000.....0x1FF

qq: Prüfsumme

#### 3.3.7.3 XYZ-Farbsensorkanalwerte lesen

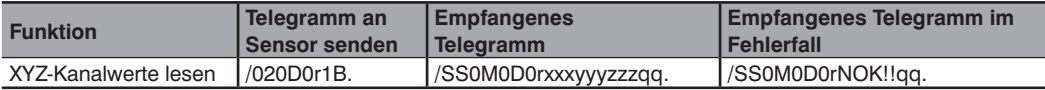

SS: Nutzdatenlänge

<xxx>: kompensierte Kanalwerte für rot; 3-stelliger Hex-Wert; Bereich 0x000.....0x1FF

<yyy>: kompensierte Kanalwerte für grün; 3-stelliger Hex-Wert; Bereich 0x000.....0x1FF

<zzz>: kompensierte Kanalwerte für blau; 3-stelliger Hex-Wert; Bereich 0x000.....0x1FF

qq: Prüfsumme

## <span id="page-11-0"></span>**3.3.8 Fensterbreite/Toleranz einstellen**

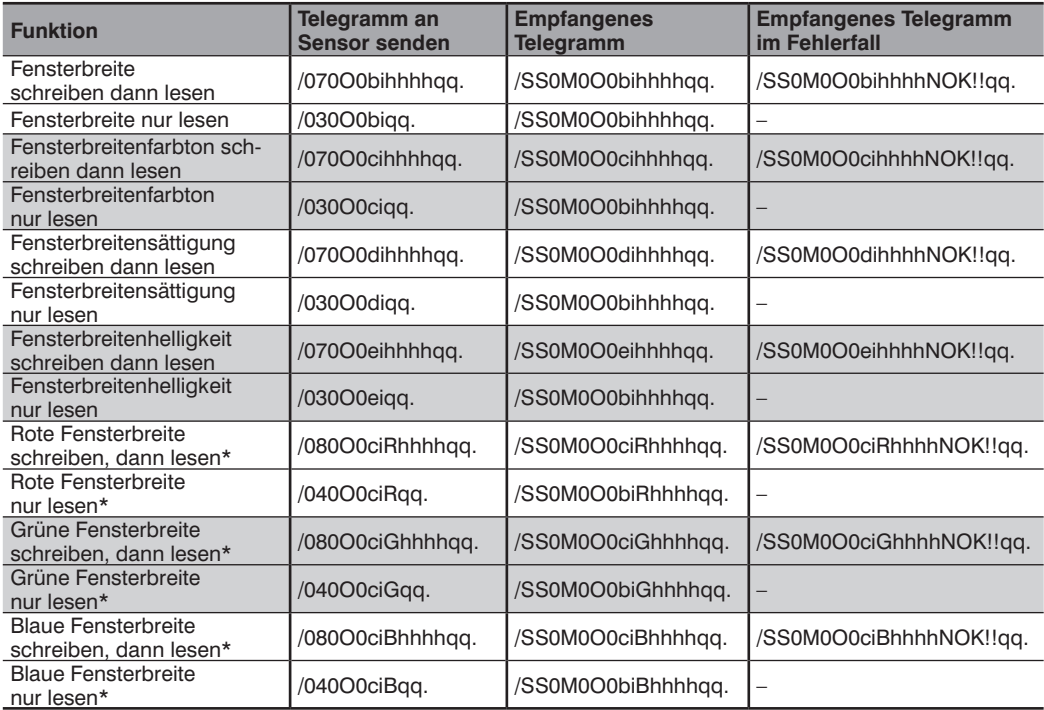

SS: Nutzdatenlänge

Zeichen < i > bezieht sich auf die konfigurierte Pinnummer 1, 2 oder 3 <hhhh>: Fensterbreite; 4-stelliger Hex-Wert; 0x0000.....0x00FF qq: Prüfsumme

\* Gültig ab Firmware: 1.3.1

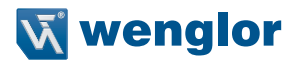

## <span id="page-12-0"></span>**3.3.9 Konfiguration Anzugs-/Abfallzeitverzögerung und Impuls**

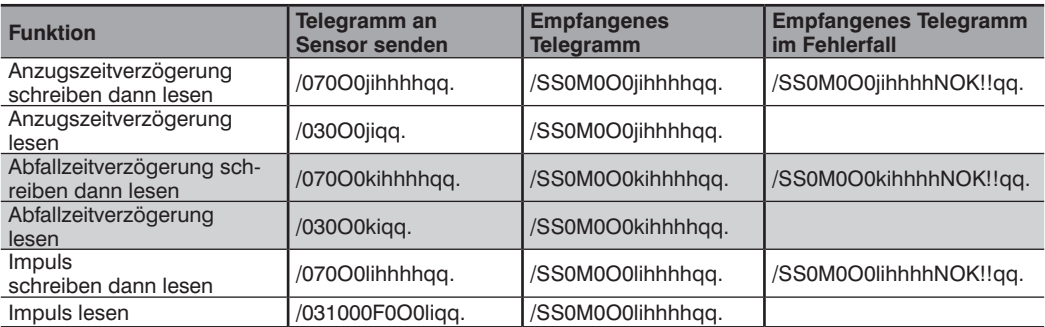

Zeichen < i > bezieht sich auf die konfigurierte Pinnummer 1, 2 oder 3

<hhhh>: 4-stelliger Hex-Wert; gültiger Wertebereich für Verzögerungswert für Anzugs-/Abfallzeitverzögerung und Impuls:

Dezimal 0---10000

Hex: 0x0000.....0x2710

stehen für Zeitabläufe in Millisekunden.

SS: Nutzdatenlänge

qq: Prüfsumme

#### **3.3.10 Sensorstatus einstellen**

#### 3.3.10.1Betriebsmodus und Filtergröße

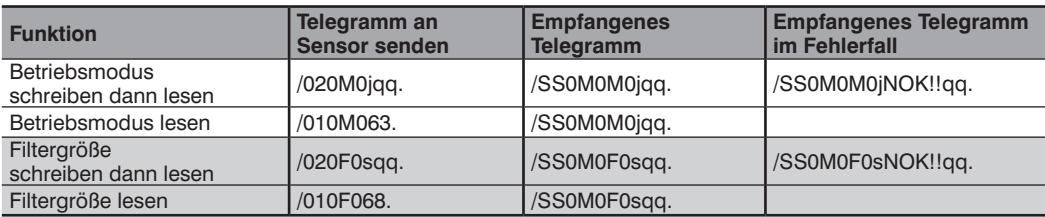

<j> : j=0 Farberkennung HSL ; j=1 Farbzuordnung ; j=2\* Farberkennung RGB

<s> : Filtergröße. Gültiger Wertebereich 0x0..0xC stellt 2^ s Anzahl der Abfragewerte, mit denen ein Mittelwert erstellt wird, dar (z.B.  $2^0 = 1$  ...  $2^1 = 4096$ ). Die Antwortzeit erhöht sich direkt proportional zur Größe des Mittelungspuffers.

SS: Nutzdatenlänge

qq: Prüfsumme

\* Gültig ab Firmware: 1.3.1

#### <span id="page-13-0"></span>3.3.10.2Sensor-Typ und Sendelicht einstellen

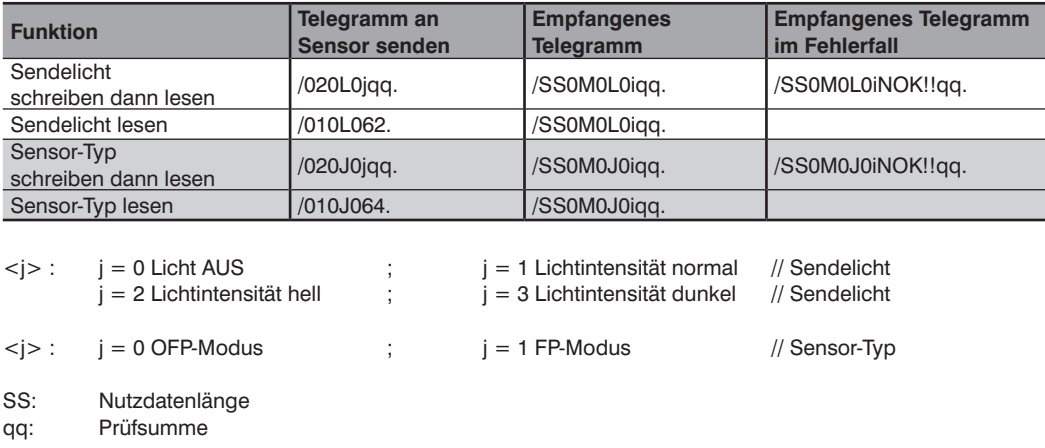

## 3.3.10.3 Testmodus: Ausgangsstati setzen

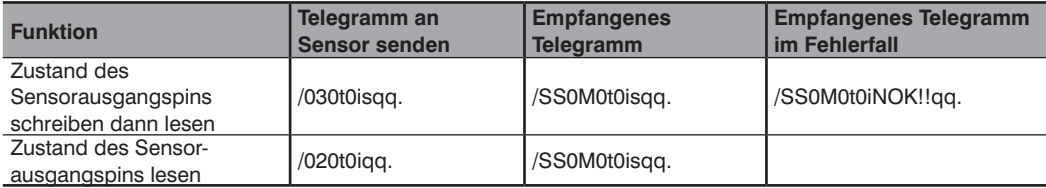

SS: Nutzdatenlänge Zeichen < i >: bezieht sich auf die konfigurierte Pinnummer 1, 2 oder 3  $\langle$ s>:  $s = Z$ ustand {forceHigh, forceLow, Betrieb}  $s = 0$  Low;  $s = 1$  High ;  $s = 2$  Betrieb (Testbetrieb verlassen) qq: Prüfsumme

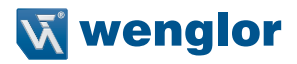

## <span id="page-14-0"></span>**3.3.11 Sensorstatus abfragen**

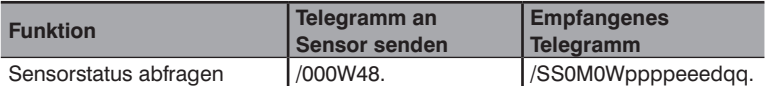

#### **Telegrammfelder empfangen:**

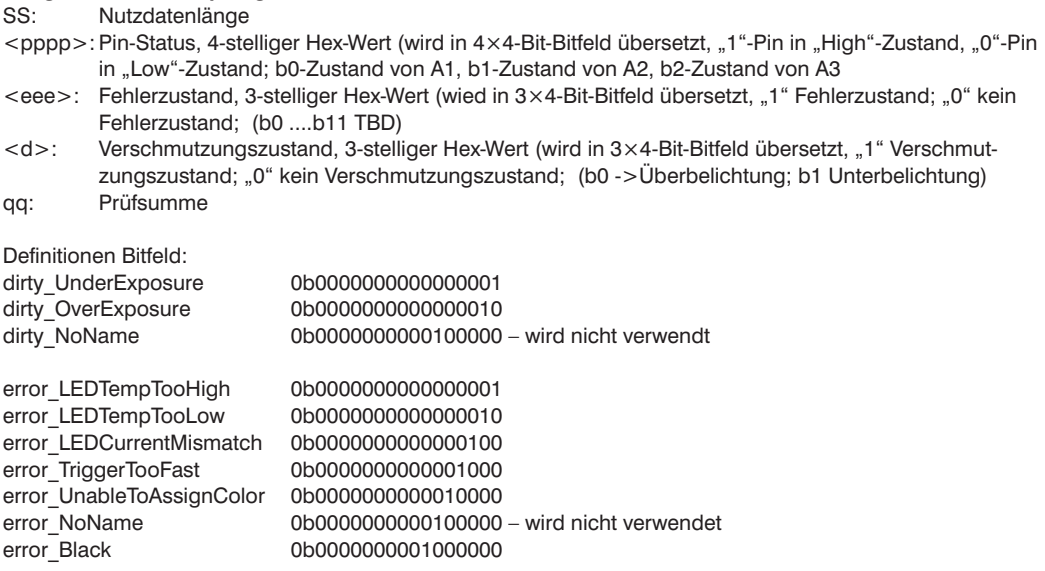

## **3.3.12 Expertenmenü**

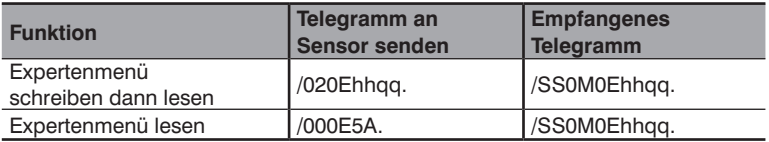

SS: Nutzdatenlänge

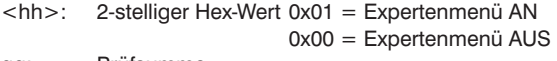

qq: Prüfsumme

#### <span id="page-15-0"></span>**3.3.13 Sensor-Reset ausführen**

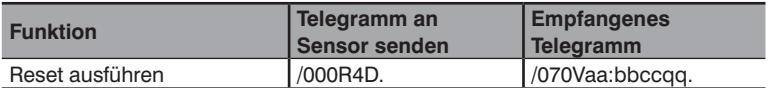

SS: Nutzdatenlänge

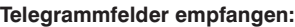

<aa>: Softwareversion <bb>: Sensorgruppe <cc>: Sensor-Typ qq: Prüfsumme

## **3.3.14 Sensorversion abfragen**

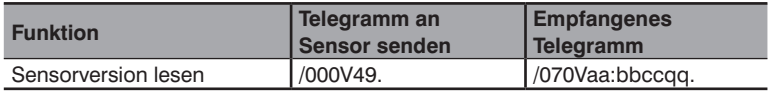

SS: Nutzdatenlänge

## **Telegrammfelder empfangen:**

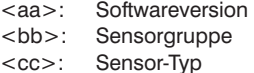

qq: Prüfsumme

# **4. Änderungsverzeichnis Schnittstellenprotokoll**

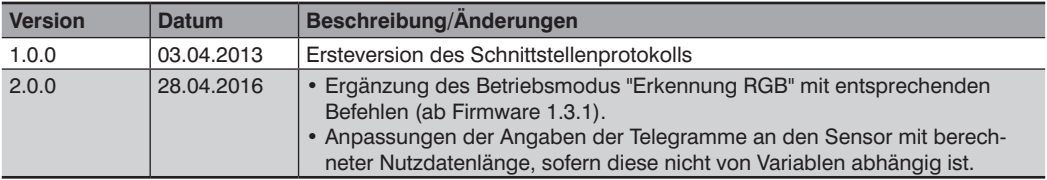